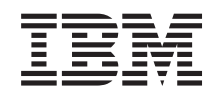

System i Rendszerfelügyelet Kezelőközpont figyelők kezelése

*6. változat 1. kiadás*

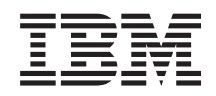

# System i Rendszerfelügyelet Kezelőközpont figyelők kezelése

*6. változat 1. kiadás*

#### **Megjegyzés**

Jelen leírás és a tárgyalt termék használatba vétele előtt feltétlenül olvassa el a ["Nyilatkozatok",](#page-24-0) oldalszám: 19 részben leírtakat.

Ez a kiadás az IBM i5/OS (termékszám: 5761-SS1) V6R1M0 változatára, és minden ezt követő kiadásra és módosításra vonatkozik mindaddig, amíg az újabb kiadások ezt másként nem jelzik. Ez a változat nem fut minden csökkentett utasításkészletű (RISC) rendszeren illetve a CISC modelleken.

# **Tartalom**

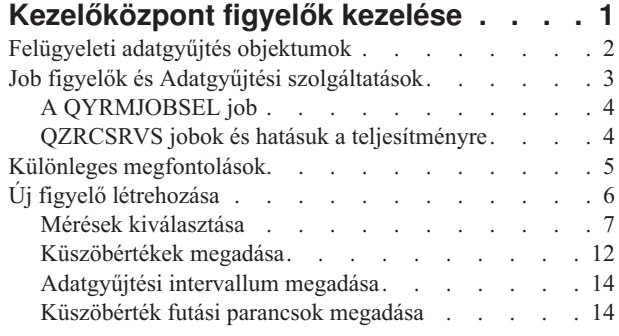

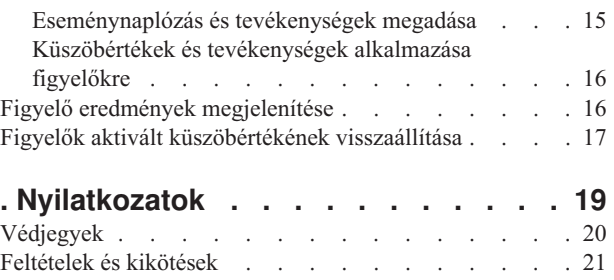

# <span id="page-6-0"></span>**Kezelőközpont figyelők kezelése**

A Kezelőközpont figyelők segítségével ellenőrizheti a rendszer teljesítményét, a jobokat és a szervereket, az üzenetsorokat és a kiválasztott fájlokban eszközölt módosításokat.

A figyelőkben számos mérésnél meghatározhatók küszöbértékek, amelyekhez megadható, hogy milyen tevékenységekre kerüljön sor a küszöbértékek aktiválásakor. Lehetőség van például egy i5/OS parancs futtatására vagy egy program elindítására a küszöbérték aktiválásakor. A figyelők használatára vonatkozóan egyedi példákat a vonatkozó alapelv Példahelyzetek: Teljesítmény című témakörben talál.

A *rendszer figyelők* segítségével részletes grafikonokat jeleníthet meg, amelyek több i5/OS operációs rendszer valós idejű teljesítményét figyelik meg. A Grafikon előzmény ablakban azoknak a méréseknek a grafikus ábrázolását jelenítheti meg, amelyeket az Adatgyűjtési szolgáltatások hosszabb idő alatt gyűjtöttek össze. Ezeket az adatokat összevetheti a Rendszer figyelő ablakban látható, a legutóbbi órára vonatkozó valós idejű adatokkal.

A *job figyelők* segítségével a jobok és szerverek figyelésére nyílik lehetőség. Megfigyelhető például a jobok CPU használata, a jobok állapota, illetve a munkanaplóba kerülő üzenetek. Az ilyen méréseknél megadható egy küszöbérték, illetve a küszöbértékek aktiválásakor bekövetkező tevékenység. Beállítható például, hogy a figyelő üzenetet küldjön a rendszeroperátornak, amikor a CPU kihasználtsága túllép egy adott szintet. Az i5/OS parancsokon kívül használhatja az Advanced Job Scheduler Terjesztés küldése a Jobütemezővel (SNDDSTJS) parancsot is. Ez a parancs e-mailen értesít valakit a küszöbérték átlépésekor, ha az Advanced Job Scheduler (5761-JS1) licencprogram telepítve van a végpontrendszeren.

Lehetőség van *üzenet figyelők* létrehozására, amelyek a legfontosabb üzenetek listája alapján végeznek el bizonyos műveleteket. Arra az esetre például, ha az üzenet figyelő a CPI0953 üzenetet (az egyik lemeztár küszöbértéke túllépésre került) érzékeli, egy olyan parancs futtatását állíthatja be, amely törli a lemeztárból a fölöslegessé vált objektumokat.

A *fájl figyelők* segítségével egy megadott szöveges karaktersorozat vagy egy meghatározott méret tekintetében folytathat megfigyelést. Ezen kívül megfigyelheti a kijelölt fájlokban történt változásokat is. Akár több fájlt is kijelölhet figyelésre, vagy választhatja a Történetnapló lehetőséget is, amellyel az i5/OS Történetnaplóját (QHST) figyelheti.

**Megjegyzés:** Az integrált fájlrendszer a QSYS fizikai fájlokat könyvtárakként kezeli, és a fizikai fájl membereket kezeli valójában fájlokként.

A *B2B tevékenység figyelők* segítségével egy bizonyos időtartamra kivetített grafikon segítségével követheti nyomon az aktív tranzakciókat, és a megadott küszöbértékek aktiválása esetén automatikusan futó parancsokat állíthat be. Lehetőség van egy adott tranzakció megkeresésére és megjelenítésére, illetve a meghatározott tranzakció részletes lépéseit bemutató oszlopdiagramot megjelenítésére is.

A System i navigátorban vagy a számítógépen. A fontos küszöbértékek elérésekor hallható és látható riasztásokat is beállíthat számítógépén. A figyelő továbbra is fut, és a megadott küszöbérték parancsok vagy műveletek végrehajtása folytatódik. A figyelő addig fut, amíg le nem állítja. Valamennyi figyelőt, valamint valamennyi Kezelőközpontot távolról is megtekinthet a System i Access for Wireless segítségével.

A Kezelőközpont tulajdonságai között meghatározhatja, hogy a központi rendszer megkísérelje-e automatikusan újraindítani a figyelőket azokon a végpont rendszereken, ahol ez nem járt sikerrel. Ha megadja a rendszernek a figyelők automatikus újraindítását, akkor beállíthatja azt is, hogy milyen hosszan próbálkozzon a központi rendszer a figyelők újraindításával, és ezt milyen gyakran tegye. Ha például meg kívánja adni, hogy 3 órán keresztül 5 percenként történjék kísérlet a figyelők újraindítására, akkor a **Figyelők automatikus újraindítása a meghibásodott rendszereken** beállítás kiválasztása után az **Újraindítási kísérlet hossza** mezőben adjon meg 180 percet, az **Újraindítási kísérletek időköze** mezőben pedig 5 percet.

<span id="page-7-0"></span>A figyelők létrehozásához és futtatásához szükséges lépések alapjában véve megegyeznek az összes figyelő típus esetében.

A témakör PDF változatának megtekintéséhez vagy letöltéséhez válassza a Kezelőközpont figyelők használata lehetőséget (körülbelül 194 KB).

#### **Kapcsolódó tájékoztatás** Figyelő alapelvek

Példahelyzetek: System i navigátor figyelők

## **Felügyeleti adatgyűjtés objektumok**

Az Adatgyűjtési szolgáltatások minden egyes adatgyűjtés adatait egyetlen adatgyűjtés objektumban tárolja, amelyből annyi különböző adatbázis fájl készletet hozhat létre, amennyire szüksége van. ez a bevezető témakör bemutatja a felügyeleti adatgyűjtés objektumot, valamint leírja, hogy mikor jön létre, és milyen hatással vannak az Adatgyűjtési szolgáltatások rendelkezésre álló beállításai ezekre az objektumokra.

Egy *felügyeleti adatgyűjtés objektum* (más néven \*MGTCOL) hatékony tárolási eszköz nagy mennyiségű teljesítményadat tárolására. Ha egyszer beállította és elindította az Adatgyűjtési szolgáltatásokat, a teljesítményadatokat a rendszer folyamatosan összegyűjti és eltárolja ezekben az objektumokban. Ezután, amikor a teljesítményadatokkal szeretne dolgozni, az objektumokban tárolt adatok segítségével feltöltheti a teljesítmény adatbázis fájlokat.

Minden \*MGTCOL objektum rendelkezik az alábbi attribútumok egyikével:

#### **\*PFR (részletes adatok)**

A \*PFR attribútummal rendelkező \*MGTCOL objektumok mérete elég nagy lehet. Méretük a rendszer aktív jobjainak számától, a gyűjtött teljesítménymérésektől és a gyűjtési időtartamtól függ. Az ilyen típusú objektumokban szerepló adatok támogatják az IBM Performance Management for System i5 (PM for System i5) termék teljesítményméréseit és tükrözik valamennyi igényelt rendszerteljesítmény adatot. Az Adatgyűjtési szolgáltatások ablakban található **Gyűjtemények tárolási helye** mező a \*PFR objektumok tárolási könyvtárát jeleníti meg. Ezeket az adatokat a QYPSPFRCOL job gyűjti össze és tárolja ebben az objektumban.

Egy 24 órás periódusban a gyűjtés legalább egyszer újrakezdődik (egy új \*PFR objektum jön létre), és a QYPSPFRCOL job az új objektumba írja be a teljesítményadatokat. Ütemezheti a folyamatot úgy is, hogy ez sűrűbben történjen meg.

Amikor az PM for System i5 fut, a \*PFR objektumok a QMPGDATA könyvtárba kerülnek. Ha nem használja az PM for System i5 terméket, akkor a \*PFR objektumok a QPFRDATA könyvtárba kerülnek. Ezek az alapértelmezett beállítások.

**Megjegyzés:** Ha az Adatbázis fájlok létrehozása most beállítást használja, akkor megadhat egy másik könyvtárat is, ez azonban nem változtatja meg az alapértelmezett beállításokat. Valamennyi soron következő fájl is a QMPGDATA (vagy a QPFRDATA) könyvtárba fog kerülni.

#### **\*PFRDTL (grafikon adatok)**

A grafikon előzmények és a rendszer figyelők a \*PFRDTL attribútummal rendelkező \*MGTCOL objektumokat használják. Ezek az objektumok a QMGTC2 könyvtárban találhatók. A \*PFRDTL objektum támogatja a második és harmadik szintű részleteket a mérés első húsz előfordulásához és az adatok megtartják a gyűjtés időtartamát.

Egy 24 órás periódusban a gyűjtés legalább egyszer újrakezdődik (egy új \*PFRDTL objektum jön létre), és a QYMEPFRCVT job az új objektumba írja be az adatokat. A \*PFRDTL objektumok elnevezési konvenciója Q0yyddd00, ahol yy az év és ddd az év Julianus-naptár szerinti napja. A legjobb eredmények elérése érdekében a grafikon előzmények használata során a \*PFRDTL objektumokat legalább hét napig őrizze meg.

#### **\*PFRHST (összefoglaló adatok)**

A grafikon előzmények funkció a \*PFEHST attribútummal rendelkező \*MGTCOL objektumokat is használja. Ezek az objektumok a QMGTC2 könyvtárban találhatók. Amikor az adatgyűjtés újrakezdődik, a

<span id="page-8-0"></span>QYMEARCPMA job hozzáadja az adatokat a meglévő \*PFRHST objektumhoz. Részletek vagy tulajdonság adatok nem állnak rendelkezésre. Az összegző adatok mezőinek engedélyezéséhez el kell indítania a PM for System i5 programot. Az alapértelmezett megtartási időtartam egy hónap. Az összegzési adatok összefoglalása egy órás időtartamokban történik, és nem támogatja a második és harmadik szintű részleteket.

### **A megtartási időtartam beállítása**

Lehetősége van arra, hogy az Adatgyűjtési szolgáltatások Tulajdonságok ablakában beállítsa a megtartási időtartamot ezekhez az objektumokhoz.

- 1. A System i navigátorban bontsa ki a **Kezelőközpont** → **Végpont rendszerek** → *saját\_rendszer* → **Konfigurációs és szerviz** menüpontot.
- 2. Kattintson a jobb egérgombbal az **Adatgyűjtési szolgáltatások** elemre, majd válassza az előugró menü **Tulajdonságok** menüpontját.

### **Adatgyűjtés objektumok megjelenítése**

Adatgyűjtés objektumok megjelenítése a **System i navigátor** segítségével

A System i navigátor segítségével megjelenítheti a \*PFR attribútummal rendelkező \*MGTCOL objektumokat.

A System i navigátorban bontsa ki a **Kezelőközpont** → **Végpont rendszerek** → *saját\_rendszer* → **Konfiguráció és szerviz** → **Adatgyűjtési szolgáltatások** menüpontot.

Használhatja ezt a módszert is. A System i navigátorban bontsa ki a **Kapcsolatok** → *saját\_rendszer* → **Konfigurációs és szerviz** → **Adatgyűjtési szolgáltatások** menüpontot.

A Gyűjtemény neve alatt felsorolt minden egyes objektum egy külön felügyeleti adatgyűjtés objektum. Kattintson a jobb egérgombbal egy objektumra, hogy megtekinthesse annak állapot- és adat összegzési információit.

Az adatgyűjtés objektumok megjelenítése **Karakteres felület** segítségével

Az alábbi parancs segítségével jelenítheti meg a QMGTC2 könyvtárban található \*PFRHST és a \*PFRDTL típusú adatgyűjtés objektumokat: WRKOBJPDM LIB(QMGTC2) OBJTYPE(\*MGTCOL)

## **Job figyelők és Adatgyűjtési szolgáltatások**

A negatív teljesítményhatás elkerülése érdekében a rendszeren meg kell értenie, hogy a job figyelő különböző mérései hogyan használnak Adatgyűjtési szolgáltatásokat.

A job figyelő számára rendelkezésre álló mérések az alábbiak:

- · Job számláló
- Munkanapló üzenet
- Job állapota
- · Job számértékek
- v Összesítő számértékek

A job számértékek és az összesítő számértékek adatai az Adatgyűjtési szolgáltatásokból valók. Ezen adatok beszerzése minimális többletterhelést jelent, és nem befolyásolja a figyelt jobok száma. Az Adatgyűjtési szolgáltatások két intervallumába telik, mire az első pont vagy adat mérésérték előtti adat kiszámítható. Például ha a gyűjtési intervallum 5 perc, akkor több mint 5 perc telik el az első mérési érték meghatározása előtt.

<span id="page-9-0"></span>A munkanapló üzenet és a jobállapot mérés sokkal nagyobb többletterhelést jelent az információk beszerzéséhez szükséges CPU erőforrások terén. Továbbá a figyelt jobok száma és a gyűjtési intervallum is befolyásolja a kívánt CPU többletterhelést. Például egy 5 perces intervallummal rendelkező job figyelő hatszor akkora többletterhelési folyamatot jelent, mintha a gyűjtési intervallum 30 percre lenne állítva.

# **A QYRMJOBSEL job**

Minden futó job figyelőhöz elindul egy QYRMJOBSEL job. Ez a témakör elmagyarázza a QYRMJOBSEL job célját, valamint hogy az mikor fejeződik be.

A QYRMJOBSEL a Job figyelő Általános lapján (eléréséhez a **Kezelőközpont** → **Figyelők** → **Job** útvonal megnyitása után kattintson a jobb egérgombbal egy figyelőre, majd válassza az előugró menü **Tulajdonság** menüpontját) megadott információkat használja az Adatgyűjtési szolgáltatások adataival (QYPSPFRCOL) annak meghatározásához, hogy mely bizonyos jobokat kell figyelni. Ezeket a jobokat a Job figyelő állapotablak alsó fele mutatja.

Még akkor is, ha csak egy job fut, a QYRMJOBSEL az Adatgyűjtési szolgáltatások összes aktív job adatait megvizsgálja annak meghatározásához, hogy hány job fut, hogy új példányok indultak-e vagy az előző intervallum alatt futó példányok befejeződtek-e. A QYRMJOBSEL job minden intervallum során elvégzi ezt az elemzést. Ezért a QYRMJOBSEL jobhoz a funkció elvégzéséhez szükséges CPU erőforrás mennyiségét a rendszeren futó aktív jobok száma határozza meg. Minél több az aktív job, annál több jobot elemez a QYRMJOBSEL.

Továbbá a QYRMJOBSEL job regisztrálja az Adatgyűjtési szolgáltatásokban a szükséges vizsgálóadatokat, de nem képes biztosítani az értesítési intervallumot. Ezért az mindig a legkisebb intervallum, amelyen az Adatgyűjtési szolgáltatások futnak. Ezért egy kisebb gyűjtési intervallum azt jelenti, hogy gyakrabban történik feldolgozás.

Például tételezzük fel, hogy a job figyelő szerver elindít egy job figyelőt 5 perces gyűjtési intervallummal. Ezután elindul egy másik, Adatgyűjtési szolgáltatásokat használó figyelő, de kisebb intervallumot használ. Ennek következtében a QYRMJOBSEL a kisebb vagy gyakoribb intervallumonként kapja meg az adatokat. Ha a kisebb intervallum 30 másodperc, akkor a QYRMJOBSEL tízszer akkora adatmennyiséget fog feldolgozni, így növelve a CPU erőforrások szükségét.

A job figyelő leállításakor a hozzá tartozó QYRMJOBSEL job azonnal egy ENDJOB utasítást kap és lezárja a CPC1125 befejezést 50-es fontossággal. Ez a szokásos módja a QYRMJOBSEL eltávolításának a rendszerről.

**Megjegyzés:** A QYRMJOBSEL megfelelő működéséhez a Java időzóna helyes beállítása szükséges. Ez a QTIMZON rendszerváltozó beállításával történik.

## **QZRCSRVS jobok és hatásuk a teljesítményre**

A job figyelők egy QZRCSRVS jobhoz csatlakoznak minden Munkanapló üzenetekért és Job állapot mérésekért figyelt job esetén. Minél több jobot figyel ezekért a mérésekért, annál több QZRCSRVS job kerül használatra.

A QZRCSRVS jobok nem Kezelőközpont jobok. Ezek i5/OS TCP Remote Command Server jobok, amelyeket a Kezelőközpont Java szerver használ parancsok és alkalmazás programozási felületek meghívására. Az API hívások megfelelő időben végzett feldolgozása érdekében a Munkanapló üzenetekhez és a Job állapot mérésekhez a job figyelő intervallum hosszán belül, az API hívásokra egyszerre kerül sor minden egyes jobhoz az intervallum időben.

Amikor mindkét mérés meg van adva ugyanabban a figyelőben, akkor két QZRCSRVS job indul el minden jobhoz. Például 5 job figyelése esetén Munkanapló üzenetkért 5 QZRCSRVS job indul el a figyelő támogatására. 5 job figyelése esetén Munkanapló üzenetekért és Job állapotért 10 QZRCSRVS job indul el.

Ezért általános rendszerek esetén Munkanapló üzenet és Job állapot mérések használatakor egy kis rendszeren a figyelt jobok számát ajánlatos 40 vagy kevesebb jobra korlátozni. (Nagyobb rendszereken több jobot lehet megfigyelni. Azonban világosan értenie kell a több job figyelése során használt erőforrásokat és bírható mennyiségű figyelést meghatározni.) Célszerű továbbá ezt a két mérést szigorúan az alrendszerek figyelésére korlátozni, mivel ez sok QZRCSRVS job futásához vezethet. (Az olyan job figyelő, amely nem használja a Job állapota és a Munkanapló üzenet mérést, csak másokat, nem használ QZRCSRVS jobokat.)

### <span id="page-10-0"></span>**QZRCSRVS jobok hangolása**

A QZRCSRVS joboknak munkát átadó jobok esetén a QWTPCPUT alkalmazás programozási felületen megadott alrendszer határozza meg, hogy hol futnak a QZRCSRVS jobok. A QWTPCPUT a QYSMPUT API feldolgozása során kerül meghívásra. Ez az API lekéri az alrendszer információkat a QUSRSYS/QYSMSVRE \*USRIDX objektumból, és azokat használja a QWTPCPUT hívásakor. Szállításkor a QZRCSRVS jobok előindított jobok, amelyek a QUSRWRK alrendszerben futnak, és innen továbbítódnak a kapcsolatok.

Ha az előindított jobokat a QUSRWRK alrendszerben leállítja az ENDPJ paranccsal, akkor a QZRCSRVS jobok kötegelt-azonnali jobokként elindulnak a QSYSWRK alrendszerben, valahányszor egy kapcsolat kérése történik. Jobok nem indulnak a kapcsolat előtt.

Beállíthatja úgy a rendszert, hogy az előindított jobok bármely alrendszerből futtathatók legyenek. Beállíthatja továbbá úgy a rendszert, hogy egyáltalán ne használjon kötegelt-azonnali jobokat. Ha a job figyelő szerverjobok Java eszközkészlet jobokat hívnak meg, hogy munkát adjanak át a QZRCSRVS alrendszernek, akkor a QYSMPUT alkalmazás programozási felületet használják, és a munkának a felhasználói indexben tárolt bármely alrendszerben kell futnia.

### **QZRCSRVS tisztítás**

Óránként egy tisztítási szál fut annak meghatározására, hogy a QZRCSRVS jobot még mindig használja-e a Job figyelő. Meghatározza, hogy a job legalább kétszer használva volt-e a maximális job figyelő intervallum hosszon belül. Ha a job nem volt használva az elmúlt két órában, akkor befejeződik. Ehhez az összehasonlításhoz Java időpecsétek használatosak, ezért fontos, hogy a Java által használt időzóna érték helyes legyen (QTIMZON rendszerváltozó).

A QZRCSRVS jobok automatikusan eltávolításra kerülnek két órával a támogatott job befejezése után. Hasonlóan a QZRCSRVS jobok befejeződnek, ha az őket létrehozó Job figyelő vagy a Kezelőközpont befejeződik.

**Megjegyzés:** Mivel a Kezelőközpont Job figyelő aktív jobokat figyel, a QZRCSRVS jobon belül ″Belső job azonosító többé nem érvényes″ és hasonló üzenetekkel találkozhat. Ez általában akkor következik be, ha a Munkanapló üzenetekkel vagy a Job állapota méréssel figyelt job befejeződik, mikor a figyelő fut.

## **Különleges megfontolások**

A Kezelőközpont használata során érdemes figyelembe vennie az itt felsorolt szempontokat.

### **Különleges szempontok a job figyelők kezelésével kapcsolatban**

- v A Jobszámlálás mérés azon aktív jobok számát figyeli, amelyek egy adatgyűjtési időtartam alatt megfelelnek a jobkiválasztási feltételeknek.
- v A Job figyelő ablak (**Kezelőközpont** → **Figyelők** → **Job** → **Kattintson a jobb egérgombbal egy job figyelőre** → **Megnyitás**) mutatja azokat a jobokat, amelyek megfelelnek a feltételeknek, még akkor is, ha az időtartam végén a jobok már nem aktívak. Az adatgyűjtési szolgáltatások funkció információkat biztosít, amelyek meghatározzák a jobszámlálást, valamint az ablakban megjelenítendő jobokat. Ezek az adatok információkat tartalmaznak minden olyan jobról, amely az időtartam alatt aktív. Ennek ellenére előfordulhat, hogy ha egy job elhanyagolható CPU-t használ, akkor a job információit nem kapja meg a job figyelő, így a job nem jelenik meg a számlálás vagy a részletes állapot képernyőkön.
- v Ha egy job figyelő aktiválódik, akkor a Job állapota és a Job naplóüzenet a méréshez továbbra is megjeleníti azokat a jobokat, amelyek létrehozták az állapotot, még akkor is, ha a job befejeződött és az időtartam alatt nem aktív. Ebben az esetben a job egy szürke ikont jelenít meg, ami egészen addig látható, amíg a trigger alaphelyzetbe nem áll vagy a figyelő újra nem indul.

### **Különleges szempontok fájl figyelők kezelésével kapcsolatban**

v A Szöveg mérés egy adott szöveg karaktersorozatot figyel. Amikor ezt a mérést használja, a Fájl figyelő egy megosztott olvasási zárolást szerez a figyelt fájlokra. A megosztott frissítési zárolást szerző programok frissíthetik a fájlokat anélkül, hogy ütköznének a figyelővel. Azonban a kizárólagos zárolást szerző felhasználók, programok és

<span id="page-11-0"></span>parancsok (mint például az Objektumok kezelése a programfejlesztési kezelővel (WRKOBJPDM) parancs vagy a Forrásbejegyzés segédprogram indítása (STRSEU) parancs) ütközni fog a fájl figyelővel és ennek következtében vagy meghiúsul a fájl figyelő művelete, vagy nem lesz képes a feltétel figyelésére minden időtartamban.

v A fájl figyelő egy integrált fájlrendszert használ a figyelt fájlok szükséges információinak eléréséhez. Az integrált fájlrendszerek a QSYS fizikai fájlokat könyvtárakként kezelik. Csak a fizikai fájl membereket kezeli valóban fájlokként. Ha a QSYS fizikai fájl teljes tartalmának méretét kívánja figyelni, akkor az összes tartalmazott membert figyelnie kell (általában egyetlen fájl member).

Például a QMGTC könyvtárban található QAYIVDTA adatbázis fájl méretének figyeléséhez írja be a /qsys.lib/qmgtc.lib/qayivdta.file/qayivdta.mbr parancsot a Fájlok figyelése mezőbe (**Kezelőközpont** → **Figyelők** → **Fájl** → **Kattintson a jobb egérgombbal egy figyelőre** → **Tulajdonságok** → **Általános lap**). Az adatbázis fájl méretét a System i navigátor fájlrendszeren belült tudja megnézni.

v A Szövegmérés az egyetlen érvényes mérés a QHST fájl figyelésekor.

### **Különleges szempontok rendszer figyelők kezelésekor**

A V5R3 PTF SI18471 bevezetett egy új képességet, mely által a központi rendszer a leállás okától függetlenül megkísérli a rendszer figyelő újraindítását, ha az leáll. (Az említett PTF előtt a központi rendszer csak akkor indította újra a rendszer figyelőt, ha a leállás oka kapcsolati hiba volt és ha a figyelő még mindig elindított állapotban volt. Ez azt jelentette, hogy csak a több végponttal összeköttetésben álló figyelőket indította újra, ha azok kapcsolati hiba miatt leálltak.) A szolgáltatás igénybevételéhez az alábbi feltételek teljesülésére van szükség:

- v A központi rendszeren V5R4 vagy ennél újabb kiadás fusson. (Ez a képesség elérhető a V5R3 kiadást futtató központi rendszereken is, ha telepítve van a SI18471-as számú PTF.)
- v A &RESTART kulcsszó szerepeljen a rendszer figyelő nevében.
- v A **Figyelők automatikus újraindítása a meghiúsult rendszereken** Kezelőközpont tulajdonság be legyen jelölve. (**Kattintson a jobb egérgombbal a Kezelőközpontra** → **Tulajdonságok** → **Kapcsolatok lap**)

## **Új figyelő létrehozása**

Egy új figyelő létrehozása az Új figyelő ablakban kezdődik. A System i navigátorban bontsa ki a Kezelőközpontot, bontsa ki a **Figyelők** kategóriát, kattintson a jobb egérgombbal a létrehozni kívánt figyelőtípusra (például **Job**), majd válassza az előugró menü **Új figyelő** menüpontját.

Miután megadta az új figyelő nevét, a következő lépés a figyelni kívánt tételek meghatározása. Ha job figyelőt hoz létre, akkor ki kell választania, hogy mely jobokat szeretné figyelni. Ügyeljen arra, hogy csak a szükséges információkat biztosító minimális számú jobot figyelje. Nagy számú job figyelése befolyásolhatja a rendszer teljesítményét.

A figyelni kívánt jobokat az alábbi módokon határozhatja meg:

#### **Figyelt jobok**

A jobokat a job neve, felhasználója, típusa és alrendszere alapján adhatja meg. A job nevének, felhasználójának és alrendszerének meghatározásakor a csillag (\*) karakter helyettesítő karakterként használható.

#### **Figyelt szerverek**

A jobokat a szerverek nevei alapján is megadhatja. Válassza ki a figyelni kívánt szervereket a **Figyelt szerverek** lap **Rendelkezésre álló szerverek** listájából. Egyéni szervert is beállíthat. Ehhez kattintson az **Egyéni szerver hozzáadása** gombra az Új figyelő vagy a Figyelő tulajdonságai - Általános párbeszédablak **Figyelt szerverek** lapján. Egyéni szerver létrehozásához használja a Job módosítása (QWTCHGJB) API lehetőségeit.

Többszörös job kiválasztási feltétel meghatározásakor a feltételnek megfelelő valamennyi job figyelés alá fog esni.

## <span id="page-12-0"></span>**Mérések kiválasztása**

A Kezelőközpont minden egyes figyelőtípus számára számos *mérést* biztosít, amelyekkel a rendszer tevékenysége többféle szempontból is vizsgálható. A mérések egy rendszererőforrás adott jellemzőjének, vagy egy program, illetve rendszer teljesítményének megfigyelésére szolgálnak.

A *rendszer figyelők* esetében sokféle rendelkezésre álló mérés közül választhat, amelyek többek között a CPU kihasználtságát, az interaktív válaszidőt, a tranzakciók gyakoriságát, a lemezkar használatát, a lemez IOP kihasználtságát stb. figyelik meg.

Az *üzenet figyelők* számára néhány üzenetazonosítót, üzenettípust és fontossági szintet határozhat meg. Ezen kívül egy listáról is választhat, amely olyan előre meghatározott üzenethalmazokat tartalmaz, amelyek egy bizonyos típusú problémához társíthatók; például a kommunikációs összeköttetés hibájához, kábelezési vagy hardverhibához vagy modemproblémákhoz.

A *fájl figyelők* segítségével egy megadott szöveges karaktersorozat vagy egy meghatározott méret tekintetében figyelhet meg fájlokat több végpont rendszeren is. Ezen kívül akkor is aktiválhat egy eseményt, ha egy megadott fájl megváltozott. Figyelésre fájlok mellett a **Történetnapló** is kiválasztható, amely esetben az i5/OS történetnaplója (QHST) kerül megfigyelés alá.

A *job figyelők* esetében rendelkezésre álló mérések többek között a következők: jobszámlálás, jobállapot, munkanapló üzenetek, CPU kihasználtság, logikai I/O gyakoriság, lemez I/O gyakoriság, kommunikációs I/O gyakoriság, tranzakciók gyakorisága, stb.

Az Új figyelő ablak Mérések lapja lehetővé teszi a figyelni kívánt mérések megtekintését és módosítását. Az oldal eléréséhez kattintson a **Figyelők** kategóriára, kattintson a jobb egérgombbal a létrehozni kívánt figyelőre (például a **Job** elemre), majd válassza az előugró menü **Új figyelő** menüpontját. Töltse ki a szükséges mezőket, majd kattintson a **Mérések** lapra.

A mérések kiválasztásához az online súgóból kaphat segítséget. Ne feledje el megadni a küszöbértékeket, amelyek lehetővé teszik az értesítést, illetve különféle tevékenységeket hajthatnak végre egy bizonyos érték (aktiválási érték) elérésekor.

### **Rendszer figyelő mérések**

Egy rendszer figyelő esetén az alábbi méréseket használhatja:

| Név                         | Leírás                                                                                                    |
|-----------------------------|----------------------------------------------------------------------------------------------------|
| CPU kihasználtság (Átlagos) | A rendszeren az összes job, egy job szálai és a Licenc belső kód feladatok által felhasznált<br>elérhető feldolgozási egység idő százalékos aránya. A grafikon bármely gyűjtési pontjára<br>kattintva megjelenítheti a Részletek diagramot, amely a 20 legnagyobb CPU használattal<br>rendelkező jobot vagy feladatot mutatja. |
| CPU kihasználtság (Átlagos) | A rendszeren futó valamennyi job által felhasznált rendelkezésre álló feldolgozási egység<br>idő százalékos aránya. Ezek között az alábbi jobok szerepelnek:                                                                                                    |
|                             | 5250 munkaállomás, amely tartalmaz egy twinaxiális kábellel csatlakoztatott távoli<br>vonalat és egy helyi hálózati (LAN) vonalat                                                                                                    |
|                             | Systems Network Architecture (SNA) csatolt vonal, amely tartalmazza az SNA terminál<br>átjelentkezést                                                                                                    |
|                             | Minden Telnet munkamenet, például LAN, IBM Personal Communications, System i<br>٠<br>Access PC5250, és más SNA vagy Telnet emulátorok                                                                                                    |
|                             | A grafikon bármely gyűjtési pontjára kattintva megtekintheti a Részletek diagramot, amely a<br>20 legnagyobb CPU használatot mutató interaktív jobot (5250 jobok) jeleníti meg.                                                                                                    |

*1. táblázat: Rendszer figyelő mérések meghatározása*

#### *1. táblázat: Rendszer figyelő mérések meghatározása (Folytatás)*

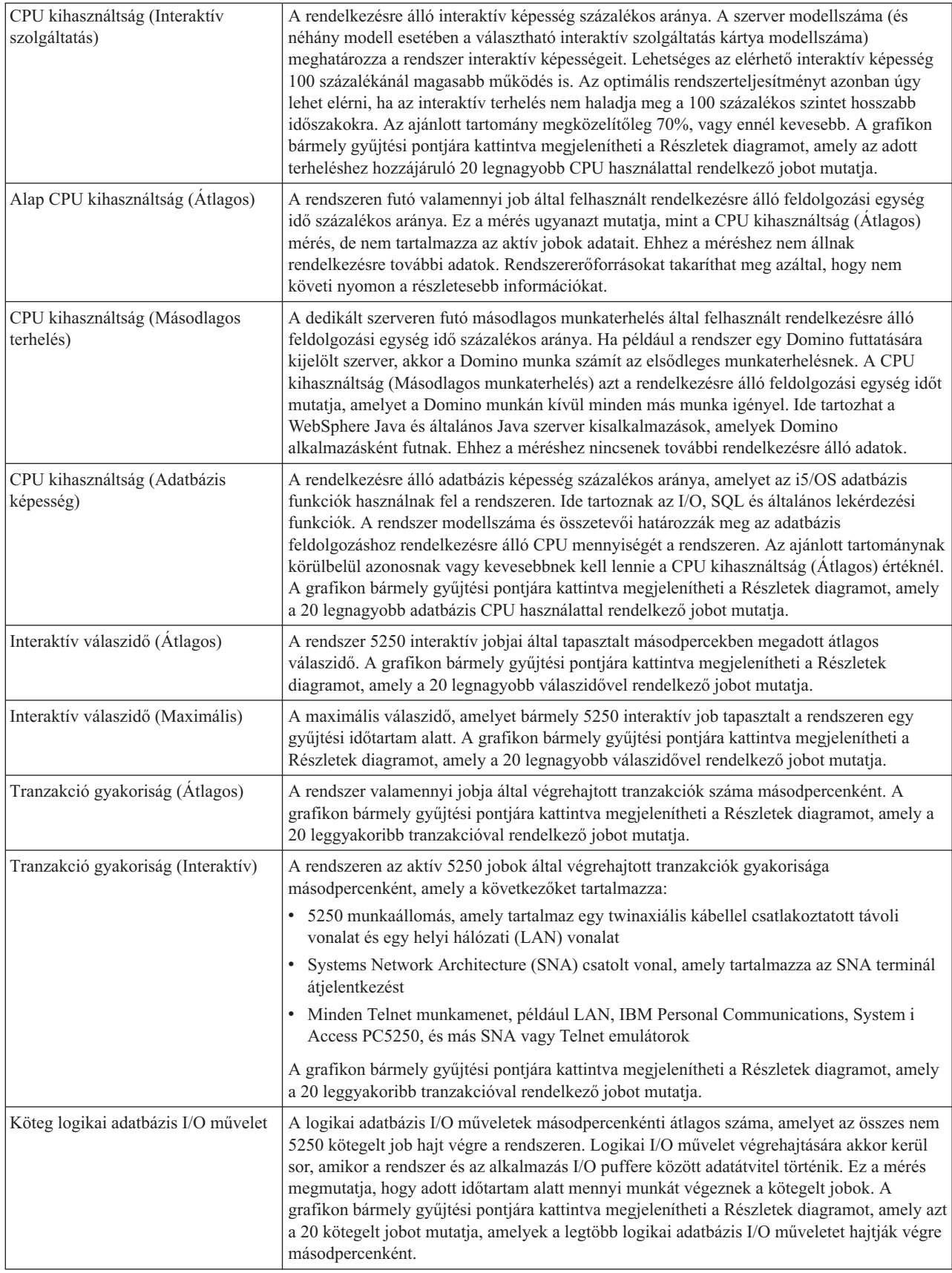

#### *1. táblázat: Rendszer figyelő mérések meghatározása (Folytatás)*

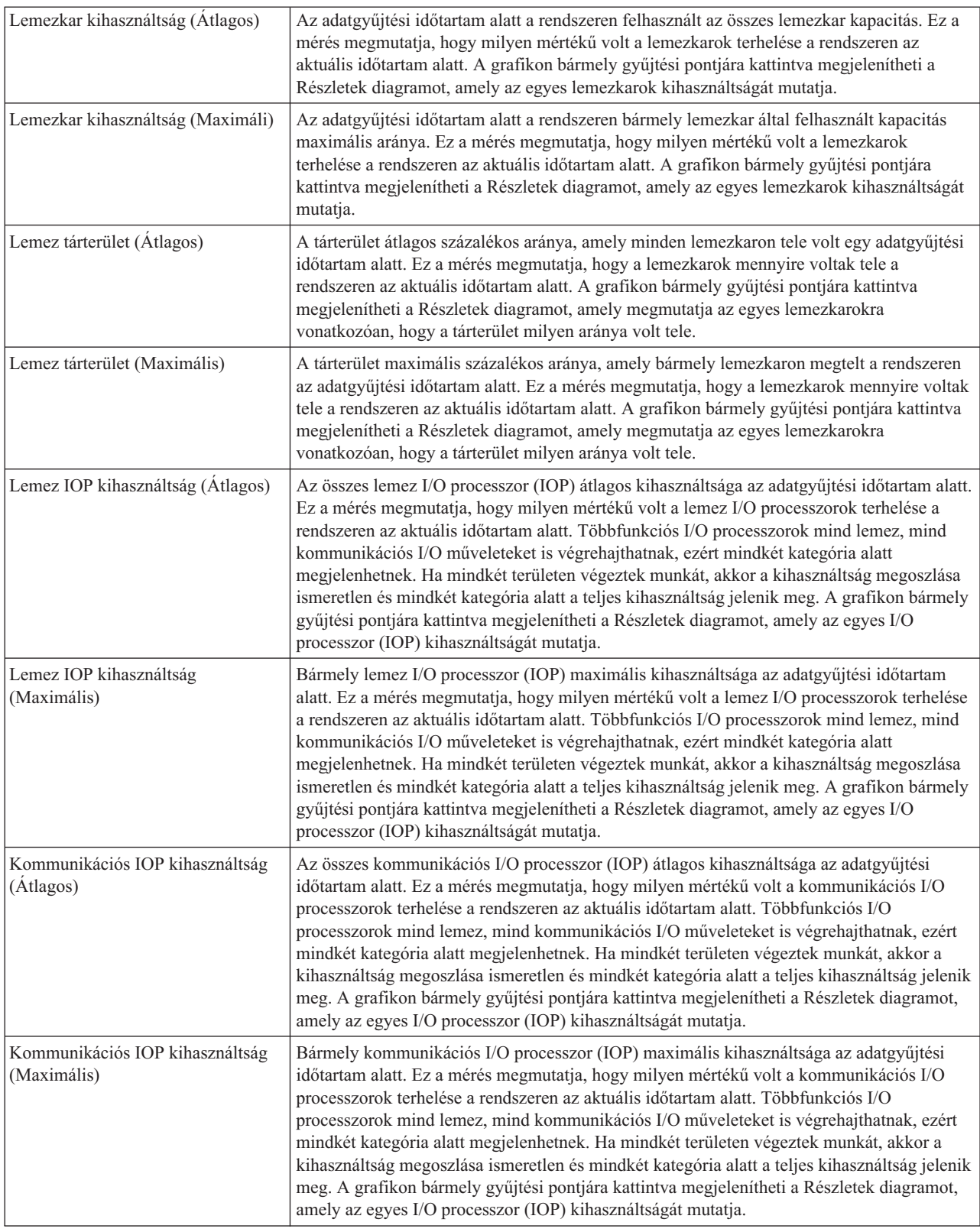

#### *1. táblázat: Rendszer figyelő mérések meghatározása (Folytatás)*

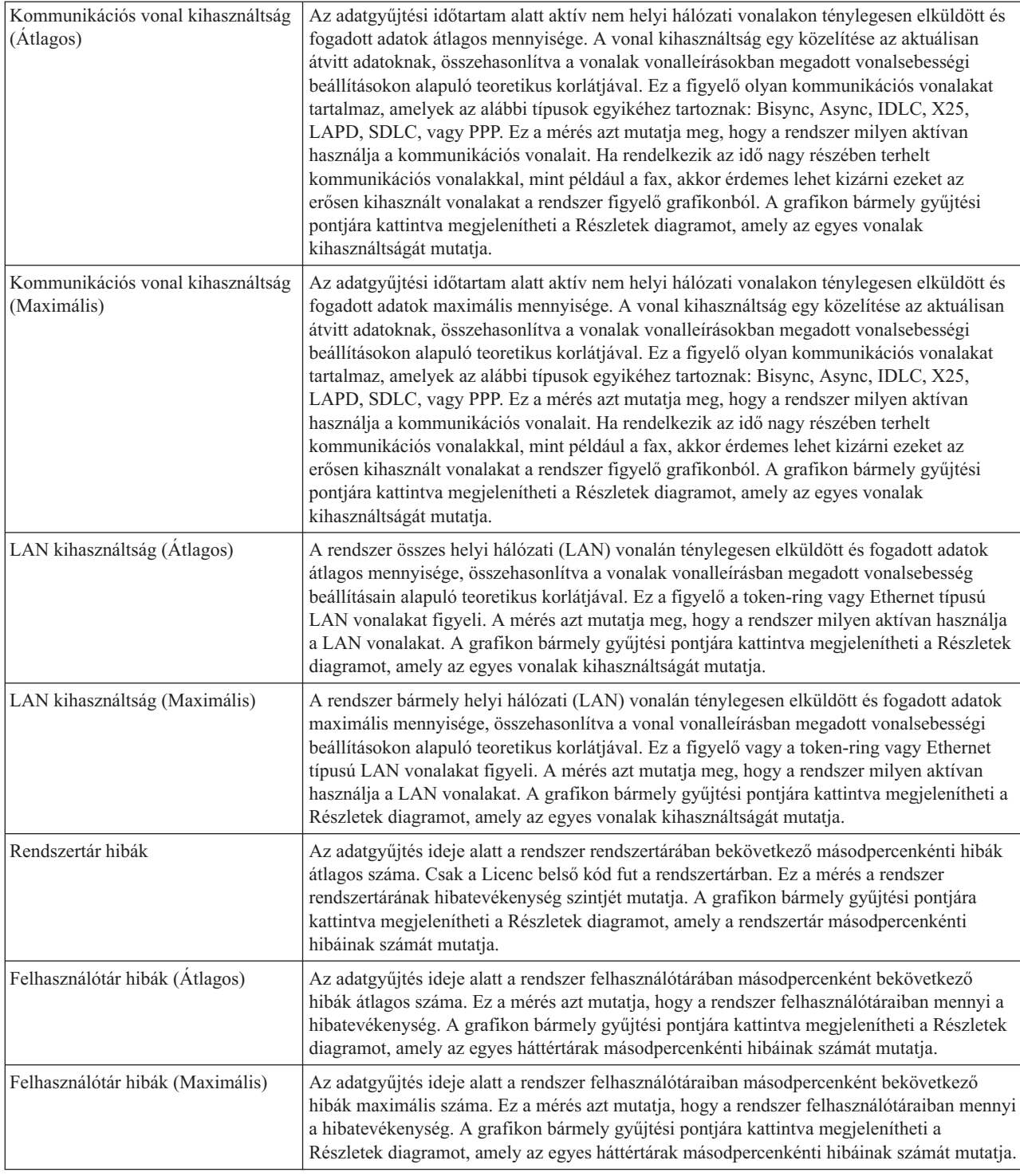

### **Job figyelő mérések**

A figyelőkben tetszőleges mérés, méréscsoport vagy akár az összes mérés felhasználható. A job figyelőkben használható mérések a következők:

*2. táblázat: Job figyelő mérések meghatározásai*

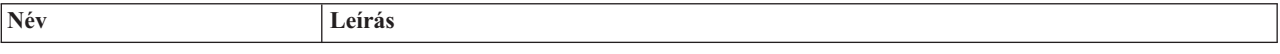

*2. táblázat: Job figyelő mérések meghatározásai (Folytatás)*

| Job számláló        | A job kiválasztásnak megfelelő adott számú job figyelése.                                                                                                    |
|---------------------|----------------------------------------------------------------------------------------------------|
| Job állapota        | A megadott állapotú jobok figyelése. Ilyen állapotok lehetnek például a Befejeződött,<br>Szétkapcsolt, Befejezés, Futás közben felfüggesztett vagy a Kezdeti szál felfüggesztett.<br>Ne feledje: A job állapot mérések befolyásolhatják a teljesítményt. Korlátozza a megfigyelt<br>jobok számát 40-re. |
|                     |                                                                                                    |
| Munkanapló üzenetek | Uzenetek figyelése az Uzenetazonosító, Típus és minimális fontosság tetszőleges kombinációja<br>szerint.                                                                                                    |

### **Job számértékek**

*3. táblázat: Job számértékek meghatározása*

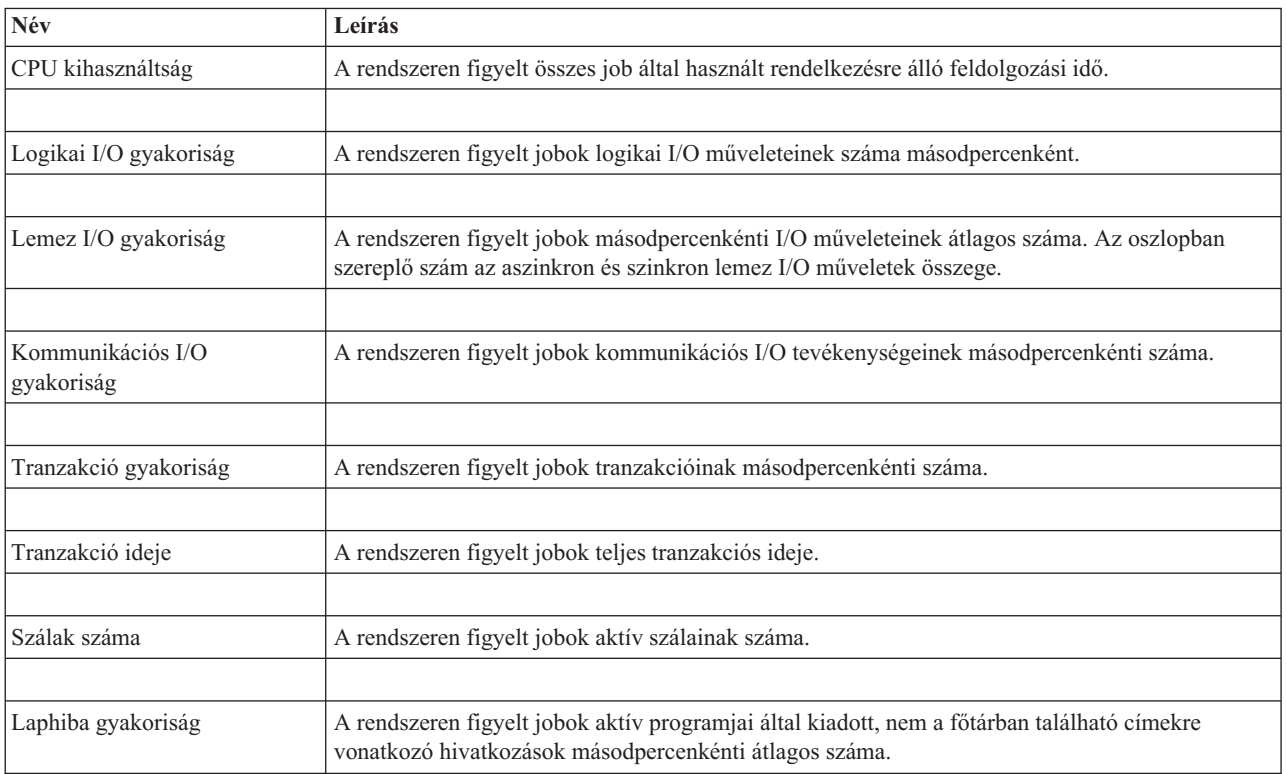

## **Összesítő számértékek**

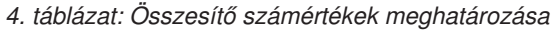

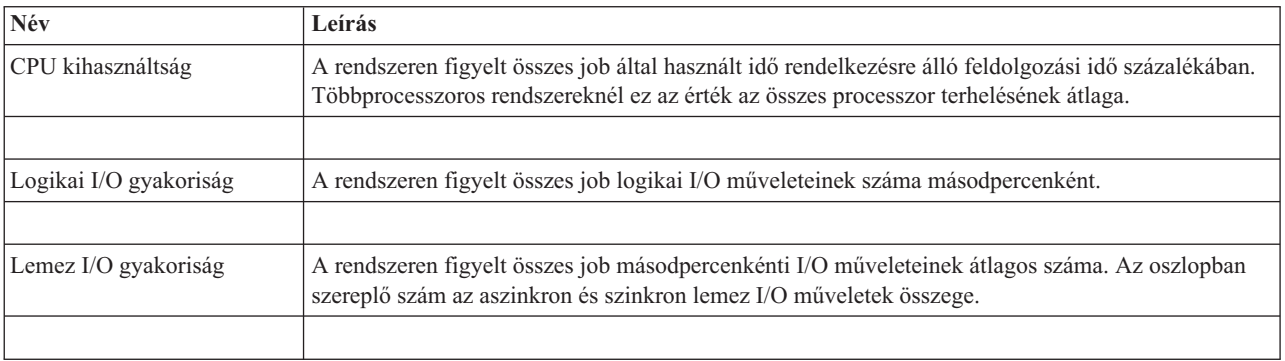

#### <span id="page-17-0"></span>*4. táblázat: Összesítő számértékek meghatározása (Folytatás)*

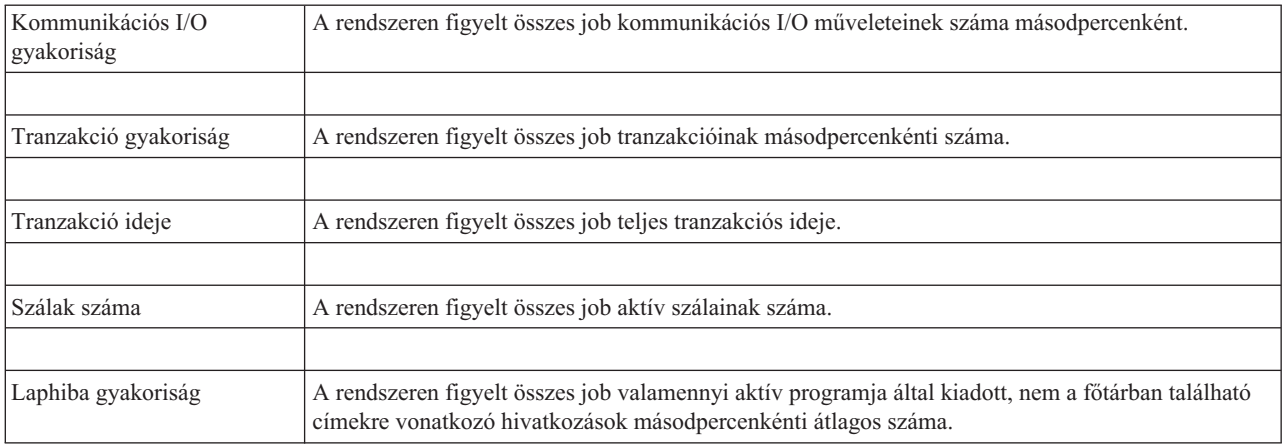

## **Küszöbértékek megadása**

Ha a figyelő által gyűjtött méréshez küszöbértéket ad meg, akkor meghatározhatja, hogy egy bizonyos érték (*aktiválási érték*) elérése esetén a rendszer értesítést küldjön vagy meghatározott műveleteket hajtson végre. Egy második érték (*visszaállási érték*) eléréséhez is rendelhet műveleteket.

Rendszer figyelők létrehozása során például meghatározhat egy olyan i5/OS parancsot, amely megakadályozza az új jobok indítását, ha a CPU kihasználtság eléri a 90%-os szintet. Egy másik i5/OS parancs segítségével pedig ismét engedélyezheti az új jobok indítását, ha a CPU kihasználtság 70% alá esik.

Bizonyos mérések esetén megadható egy visszaállási érték, ami visszaállítja a küszöbértéket és lehetővé teszi az ismételt aktiválást az aktiválási érték újbóli elérésekor. Az ilyen küszöbértékeknél egy parancs is megadható, amely a visszaállási érték elérésekor fut le. Más méréseknél, például a Fájl állapot mérésnél, a fájl figyelők Szöveg mérésénél vagy az üzenet figyelőkben beállított üzeneteknél beállítható a küszöbérték automatikus visszaállítása az aktiválási parancs lefutásakor.

A figyelők által gyűjtött mérésekre vonatkozóan két küszöbérték állapítható meg. A küszöbértékek aktiválása és visszaállása a mérésnek az adatgyűjtés során vett értékén alapul. Ha az Adatgyűjtési időtartam mezőben nagyobb értéket ad meg, akkor elkerülheti a hullámzó értékek okozta szükségtelen küszöbérték tevékenységeket.

Arra is lehetőség nyílik, hogy az aktiválási és visszaállási értékek minden egyes elérésekor egy esemény kerüljön az eseménynaplóba.

A figyelőben kijelölt mérések küszöbértékeit az Új figyelő - Mérések ablak küszöbérték lapjain lehet megadni. Ha például egy job figyelőt hoz létre, akkor a kiválasztott mérés típusától függően a következő módokon állíthatja be a küszöbértékeket:

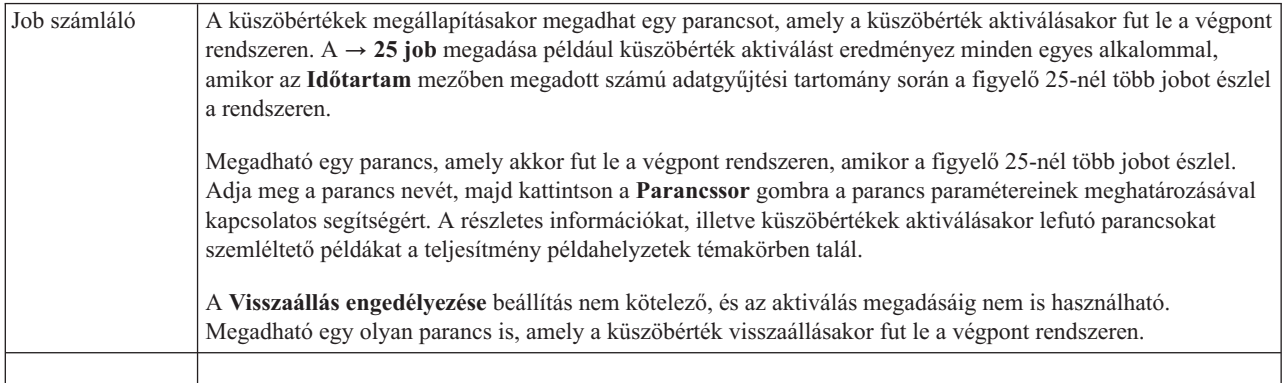

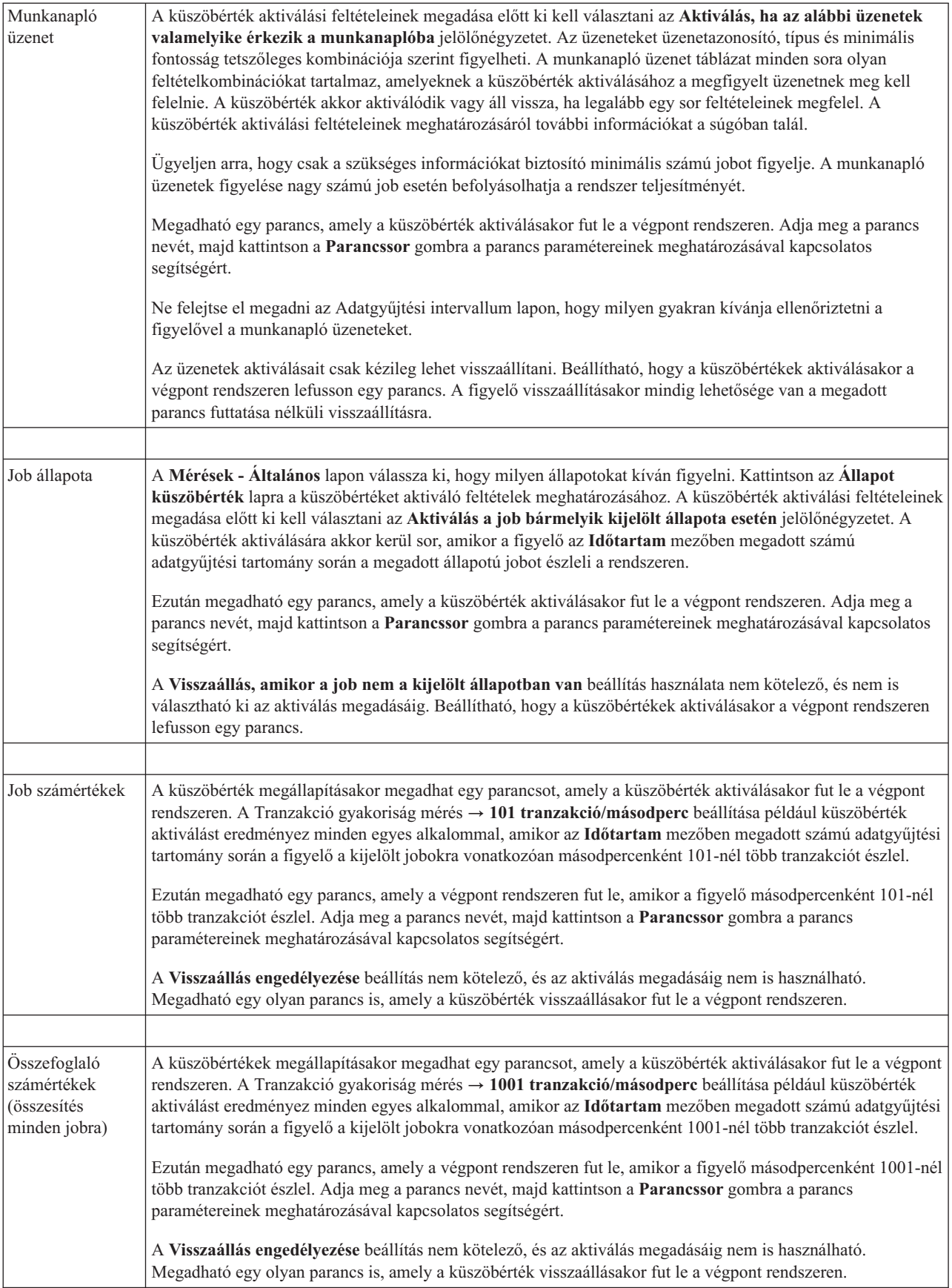

<span id="page-19-0"></span>Ha további információkat szeretne kapni a fentebb bemutatott műveletekről, illetve a Kezelőközponttal kapcsolatos egyéb feladatokról és témakörökről, akkor tekintse meg a System i navigátor feladatokra vonatkozó részletes súgótémaköreit. Kattintson a menüsor **Súgó** menüjére, és válassza az **System i navigátor áttekintés** → **Kezelőközpont** menüpontot.

## **Adatgyűjtési intervallum megadása**

A figyelni kívánt mérések küszöbértékeinek beállításakor meg kell fontolnia, hogy milyen gyakran kívánja begyűjteni az adatokat.

Kattintson az **Adatgyűjtési intervallum** lapra, és adja meg, hogy minden méréshez azonos adatgyűjtési tartományt használ vagy minden méréstípushoz különbözőt. A job számláló adatait összegyűjtheti például 30 percenként, a munkanapló üzenetadatait pedig 5 percenként, mivel a munkanapló adatainak összegyűjtése több időt vesz igénybe, mint a job számláló adatainak összegyűjtése.

Ha a számértékekre és állapotra vonatkozó méréseket 5 percnél sűrűbben kívánja figyelni, akkor válassza az **Eltérő adatgyűjtési intervallum használata** beállítást.

**Megjegyzés:** A job számláló, a job számértékek és az összesítő számértékek méréseknek legalább olyan gyűjtési intervallummal kell rendelkezniük, mint a job állapotára vonatkozó méréseknek.

A gyűjtési intervallumok számának megadásához az egyes küszöbértékekhez kattintson a **Mérések** lapra és adja meg az intervallumok számát az **Időtartam** mezőben.

## **Küszöbérték futási parancsok megadása**

A *küszöbértékek* a figyelő által gyűjtött mérések beállításai. A *küszöbérték parancsok* automatikusan futnak a végpont rendszereken a küszöbérték események bekövetkezésekor. A küszöbérték parancsok különböznek az összes beállítható küszöbérték tevékenységtől. A küszöbérték tevékenységek a számítógépen vagy a központi rendszeren történnek, míg a küszöbérték parancsok a végpont rendszereken futnak.

### **Küszöbérték parancsok használata**

A küszöbérték beállítások segítségével automatizálhatja a küszöbértékek aktiválásakor vagy visszaállásakor futtatni kívánt i5/OS parancsokat. Előfordulhat például, hogy egy olyan job figyelőt és kötegelt jobot futtat, amelyeknek az első műszak kezdete előtt be kell fejeződniük, de reggel 6 órakor még mindig futnak. Ennek megvalósításához beállíthatja az első küszöbértéket, hogy küldjön egy személyhívó üzenetet a rendszeroperátornak megtekintésre. Emellett beállíthat egy második küszöbértéket, amely kiad egy parancsot a job befejezéséhez, ha az még 7 órakor is fut.

Egy másik helyzetben személyhívó üzenetben értesítheti az operátorokat, ha a job figyelő azt érzékeli, hogy az FTP és HTTP szerverek várakozási idő értékei elértek egy közepes szintet. Ha az FTP szerver jobjai befejeződnek, akkor egy szerver indítása paranccsal (például STRTCPSVR \*FTP) újraindíthatja a szervert. A küszöbértékek beállításával és a parancsok meghatározásával többféle szituáció is automatikusan kezelhető. Röviden szólva a küszöbérték parancsok sokféleképpen használhatók az adott környezeti igényeknek megfelelően.

### **Hogyan lehet beállítani a küszöbérték parancsokat?**

Az Új figyelő - Mérések oldalon kattintson a **Küszöbértékek** lapra a küszöbértékek engedélyezéséhez. Mielőtt beállítana egy küszöbérték parancsot, be kell kapcsolnia a küszöbértékeket az **Aktiválás engedélyezése** (vagy hasonló nevű) beállítással. Ezután az ablak segítségével megadhatja a küszöbérték aktiválásakor végrehajtandó parancsokat. Válassza ki a **Visszaállás engedélyezése** (vagy hasonló nevű) beállítást, ha a küszöbérték visszaállási szintjéhez is meg kíván adni egy parancsot.

A Kezelőközpont figyelők a küszöbértékek aktiválásakor vagy visszaállásakor lehetővé teszik kötegelt parancsok futtatását is a szerveren. Adja meg az i5/OS parancs nevét, majd kattintson a **Parancssor** gombra (vagy nyomja meg az F4 billentyűt) a parancs paramétereinek meghatározásával kapcsolatos segítségért. A parancsokban használhat helyettesítési változókat is (például &TIME vagy &NUMCURRENT), amelyekkel a parancsnak különféle

<span id="page-20-0"></span>információkat adhat át, például az időpontot vagy a mérés tényleges értékét.

## **Eseménynaplózás és tevékenységek megadása**

A figyelő küszöbértékeinek meghatározása után kattintson a **Tevékenységek** lapra, és adja meg a küszöbértékek aktiválásakor és visszaállásakor bekövetkező eseménynaplózást és számítógép tevékenységeket.

Néhány kiválasztható tevékenység:

*5. táblázat: Kiválasztható tevékenységek*

| Tevékenység                | Leírás                                                                                                    |
|----------------------------|----------------------------------------------------------------------------------------------------|
| Esemény<br>naplózása       | Esemény hozzáadása a központi rendszer eseménynaplójához a küszöbérték aktiválásakor vagy<br>visszaállásakor. A bejegyzésben szerepel az esemény bekövetkezésének dátuma és ideje, a megfigyelt végpont<br>rendszer, az összegyűjtött mérés és a figyelő, amely az eseményt naplózta.                                                                                                    |
| Eseménynapló<br>megnyitása | Az eseménynapló megnyitása az események bekövetkezésekor.                                                                                                    |
| Figyelő<br>megnyitása      | Megjeleníti az adott mérések szempontjából figyelt rendszerek listáját, illetve az adott mérések egyes<br>rendszereken mért értékeit.                                                                                                    |
| Hangos riasztás            | A figyelő küszöbértékének aktiválásakor hangjelzést ad a számítógépen.                                                                                                    |
| i5/OS parancs<br>futtatása | Ha adott meg a figyelő küszöbértékének aktiválásakor vagy visszaállásakor a szerveren lefutó parancsot,<br>akkor a parancsok csak a tevékenységek bekövetkezésekor futnak le. Ez a beállítás nem módosítható a<br>Tevékenységek lapon. Ha nem kívánja futtatni a parancsot, akkor az eltávolítását a Mérések lapon teheti meg.<br>Amikor kézileg állít vissza egy küszöbértéket, akkor megadhatja, hogy futtatni kívánja-e a megadott<br>visszaállási parancsot. |

Miután megadta a küszöbérték elérésekor végrehajtásra kerülő tevékenységeket, készen áll a kijelölt küszöbértékek és tevékenységek alkalmazására.

### **Munkanaplók olvasása**

Az Eseménynapló ablakban jelennek meg az egyes figyelőkhöz tartozó küszöbérték aktiválási és visszaállási események. A Figyelő tulajdonságai - Tevékenység oldalon adhatja meg, hogy egy adott figyelő eseményeit hozzá szeretné-e adni az Eseménynaplóhoz. A figyelők tulajdonságainak megjelenítéséhez válassza ki a figyelőt a Figyelők listában, majd válassza a Fájl menü Tulajdonságok menüpontját.

Az események listája alapértelmezésben dátum és időpont szerint van rendezve, de az egyes oszlop fejlécekre kattintva módosíthatja a sorrendet. Ha például a listát a végpont rendszerek alapján szeretné rendezni, amelyen az esemény bekövetkezett, akkor kattintson a Rendszer fejlécre.

Az események mellett ikonok jelzik az esemény típusát:

*6. táblázat: Ikonok és jelentésük*

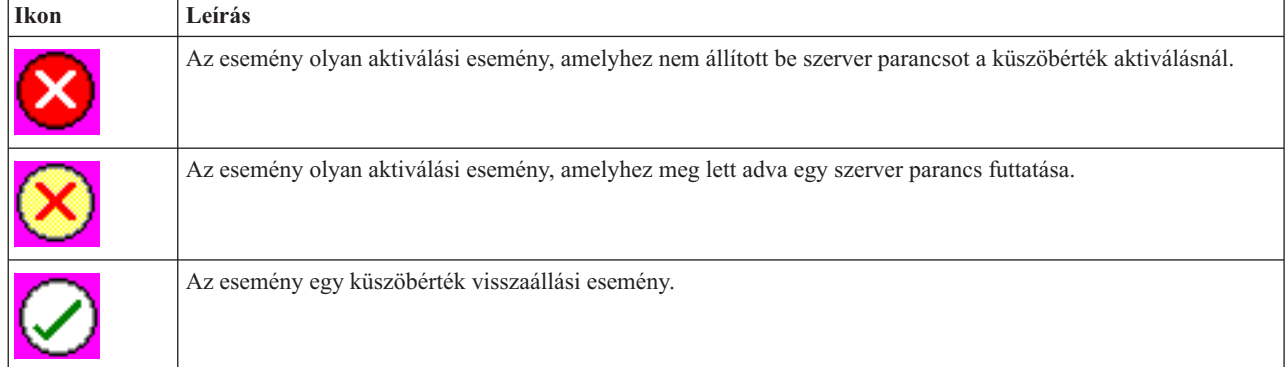

<span id="page-21-0"></span>Az események listája beállítható úgy, hogy csak az adott feltételeknek megfelelő eseményeket tartalmazza. Ehhez válassza a **Beállítások** menü **Tartalmazás** menüpontját.

A listában megjelenő információs oszlopok, valamint ezek sorrendjének kiválasztásához válassza a **Beállítások** menü **Oszlopok** menüpontját.

Az eseménynapló bejegyzés aktiválására vonatkozó további információkért nézze meg az esemény tulajdonságait.

Egyszerre több Eseménynapló ablakot is megnyithat és más ablakokkal is dolgozhat, miközben az Eseménynapló ablakok meg vannak nyitva. Az Eseménynapló ablak frissítése az események bekerülésével folyamatosan történik.

## **Küszöbértékek és tevékenységek alkalmazása figyelőkre**

Miután beállította a küszöbértékeket és megadta az események naplózását, meghatározhatja, hogy a küszöbértékeket mindig vagy csak a megadott napokon és időpontokban kívánja alkalmazni.

**Megjegyzés:** Mivel a rendszer figyelők folyamatosan futnak, az alábbi információk nem érvényesek. Ha a küszöbértékeket és a tevékenységeket csak megadott időben szeretné alkalmazni, akkor meg kell adnia a kezdő időpontot és a befejező időpontot. Ha a központi rendszer és a végpont rendszer eltérő időzónában található, akkor ne feledkezzen meg arról, hogy a küszöbértékek és tevékenységek alkalmazására a végpont rendszer kezdési idejének elérésekor kerül sor. Meg kell adnia ezenkívül legalább egy napot, amikor a küszöbértékek és tevékenységek alkalmazásra kerülnek. A küszöbértékeket és tevékenységeket a rendszer a megadott napon a kezdő időpont és a befejező időpont legközelebbi bekövetkezése közötti időtartamban fogja alkalmazni.

Ha a küszöbértékeket és tevékenységeket például hétfő éjjel kívánja alkalmazni, akkor a **Kezdési** időnek adjon meg 23:00 órát, a **Befejezési** időnek pedig 6:00 órát és jelölje meg a **Hétfő**t. A megadott tevékenységek akkor következnek be, ha a megadott küszöbértékek hétfő este 11 óra és kedd reggel 6 óra között aktiválódnak.

A figyelő létrehozásához nézze meg az online súgót. Az online súgó tartalmazza a figyelő indítására vonatkozó tudnivalókat is.

Ha további információkat szeretne kapni a fentebb bemutatott műveletekről, illetve a Kezelőközponttal kapcsolatos egyéb feladatokról és témakörökről, akkor tekintse meg a System i navigátor feladatokra vonatkozó részletes súgótémaköreit. Kattintson a menüsor **Súgó** menüjére, és válassza az **System i navigátor áttekintés** → **Kezelőközpont** menüpontot.

# **Figyelő eredmények megjelenítése**

Miután megadta a figyelőben beállított küszöbértékek és tevékenységek alkalmazásának idejét, készen áll a figyelő eredményeinek megtekintésére.

Kattintson duplán a figyelő nevére a Figyelő ablak megnyitásához. A Figyelő ablakban megjelenik a figyelő átfogó állapota, illetve a célrendszerek listája, amelyen a figyelő fut.

Job, üzenet és fájl figyelők esetén a felső ablakrész célrendszer listája (Összesítő terület) jeleníti meg a figyelő állapotát az egyes rendszereken, illetve a figyelő adatok legutóbbi begyűjtésének dátumát és időpontját. Az Összesítő területen a begyűjtött mérésekkel kapcsolatban további információk is láthatók.

Egy rendszer kiválasztása után az alsó ablakrészen részletes információk jelennek meg a rendszeren figyelt tételekkel kapcsolatban. Ha például egy job figyelő ablakot jelenít meg, akkor az alsó ablakrészen látható jobok listáján az aktiválási események, a legutóbbi esemény, valamint a megadott mérések aktuális értékei jelennek meg.

További információs oszlopok megjelenítéséhez válassza a Beállítások menü **Oszlopok** menüpontját. Az egyes oszlopok leírásának megjelenítéséhez kattintson az Oszlopok ablak Súgó gombjára.

<span id="page-22-0"></span>Az alsó ablakrészen látható listán szereplő tételek bármelyikére kattinthat a jobb egérgombbal, majd választhat a végrehajtható műveleteket tartalmazó menüből. Ha például egy jobot választ ki, akkor visszaállíthatja az aktivált eseményeket, megjelenítheti a job tulajdonságait, illetve felfüggesztheti, felszabadíthatja és leállíthatja a jobot.

Rendszer figyelők esetén a részletes információk grafikonokként jelennek meg, amelyeket elmenthet és kinyomtathat.

A figyelőket, valamint az összes System i navigátor rendszerfelügyeleti feladatot a vezetéknélküli System i navigátor segítségével távolról is megtekintheti.

#### **Kapcsolódó tájékoztatás**

System i navigátor grafikon előzmények

Grafikon előzmények megjelenítése

### **Figyelők aktivált küszöbértékének visszaállítása**

A job figyelő eredményeinek megjelenítésekor az aktivált küszöbértékek visszaállíthatók.

A küszöbérték visszaállításakor megadhatja, hogy fusson le a küszöbérték visszaállás esetére beállított szerver parancs, de a visszaállítás enélkül is megadható.

A küszöbértékek visszaállítása job szinten, összesítés szinten, rendszer szinten vagy figyelő szinten lehetséges:

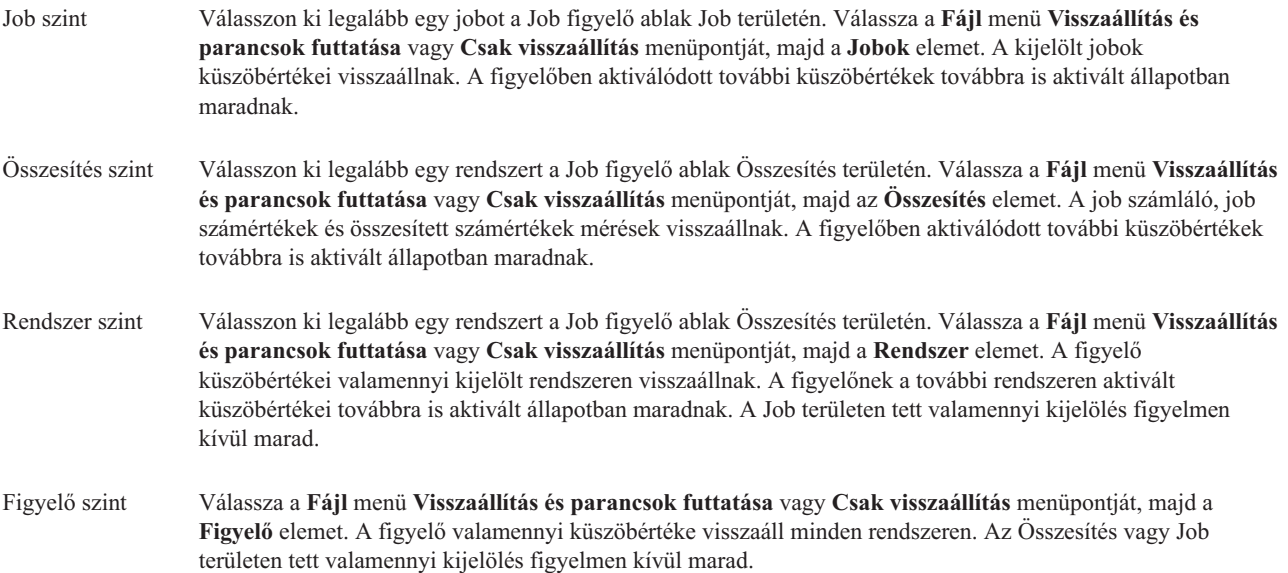

# <span id="page-24-0"></span>**. Nyilatkozatok**

Ezek az információk az Egyesült Államokban forgalmazott termékekre és szolgáltatásokra vonatkoznak.

Elképzelhető, hogy a dokumentumban szereplő termékeket, szolgáltatásokat vagy lehetőségeket az IBM más országokban nem forgalmazza. Az adott országokban rendelkezésre álló termékekről és szolgáltatásokról a helyi IBM képviseletek szolgálnak felvilágosítással. Az IBM termékekre, programokra vagy szolgáltatásokra vonatkozó hivatkozások sem állítani, sem sugallni nem kívánják, hogy az adott helyzetben csak az IBM termékeit, programjait vagy szolgáltatásait lehet alkalmazni. Minden olyan működésében azonos termék, program vagy szolgáltatás alkalmazható, amely nem sérti az IBM szellemi tulajdonjogát. A nem IBM termékek, programok és szolgáltatások működésének megítélése és ellenőrzése természetesen a felhasználó felelőssége.

A dokumentum tartalmával kapcsolatban az IBM-nek bejegyzett vagy bejegyzés alatt álló szabadalmai lehetnek. Ezen dokumentum nem ad semmiféle licencet ezen szabadalmakhoz. A licenckérelmeket írásban a következő címre küldheti:

IBM Director of Licensing IBM Corporation North Castle Drive Armonk, NY 10504-1785 U.S.A.

Ha duplabyte-os (DBCS) információkkal kapcsolatban van szüksége licencre, akkor lépjen kapcsolatba saját országában az IBM szellemi tulajdon osztályával, vagy írjon a következő címre:

IBM World Trade Asia Corporation Licensing 2-31 Roppongi 3-chome, Minato-ku Tokyo 106-0032, Japan

**A következő bekezdés nem vonatkozik az Egyesült Királyságra, valamint azokra az országokra, amelyeknek jogi szabályozása ellentétes a bekezdés tartalmával:** AZ INTERNATIONAL BUSINESS MACHINES CORPORATION JELEN KIADVÁNYT "AHOGYAN VAN", BÁRMIFÉLE KIFEJEZETT VAGY VÉLELMEZETT GARANCIA NÉLKÜL ADJA KÖZRE, IDEÉRTVE, DE NEM KIZÁRÓLAG A JOGSÉRTÉS KIZÁRÁSÁRA, A KERESKEDELMI ÉRTÉKESÍTHETŐSÉGRE ÉS BIZONYOS CÉLRA VALÓ ALKALMASSÁGRA VONATKOZÓ VÉLELMEZETT GARANCIÁT. Bizonyos államok nem engedélyezik egyes tranzakciók kifejezett vagy vélelmezett garanciáinak kizárását, így elképzelhető, hogy az előző bekezdés Önre nem vonatkozik.

Jelen dokumentum tartalmazhat technikai, illetve szerkesztési hibákat. Az itt található információk bizonyos időnként módosításra kerülnek; a módosításokat a kiadvány új kiadásai tartalmazzák. Az IBM mindennemű értesítés nélkül fejlesztheti és/vagy módosíthatja a kiadványban tárgyalt termékeket és/vagy programokat.

A kiadványban a nem IBM webhelyek megjelenése csak kényelmi célokat szolgál, és semmilyen módon nem jelenti ezen webhelyek előnyben részesítését másokhoz képest. Az ilyen webhelyeken található anyagok nem képezik az adott IBM termék dokumentációjának részét, így ezek használata csak saját felelősségre történhet.

Az IBM belátása szerint bármilyen formában felhasználhatja és továbbadhatja a felhasználóktól származó információkat anélkül, hogy a felhasználó felé ebből bármilyen kötelezettsége származna.

A programlicenc azon birtokosainak, akik információkat kívánnak szerezni a programról (i) a függetlenül létrehozott programok vagy más programok (beleértve ezt a programot is) közti információcseréhez, illetve (ii) a kicserélt információk kölcsönös használatához, fel kell venniük a kapcsolatot az alábbi címmel:

IBM Corporation Software Interoperability Coordinator, Department YBWA 3605 Highway 52 N

<span id="page-25-0"></span>Rochester, MN 55901 U.S.A.

Az ilyen információk bizonyos feltételek és kikötések mellett állnak rendelkezésre, ideértve azokat az eseteket is, amikor ez díjfizetéssel jár.

A dokumentumban tárgyalt licencprogramokat és a hozzájuk tartozó licenc anyagokat az IBM IBM Vásárlói | megállapodás, IBM Nemzetközi programlicenc szerződés, IBM Gépi kódra vonatkozó licencszerződés vagy a felek | azonos tartalmú megállapodása alapján biztosítja. |

A dokumentumban található teljesítményadatok ellenőrzött környezetben kerültek meghatározásra. Ennek következtében a más működési körülmények között kapott adatok jelentősen különbözhetnek a dokumentumban megadottaktól. Egyes mérések fejlesztői szintű rendszereken kerültek végrehajtásra, így nincs garancia arra, hogy ezek a mérések azonosak az általánosan hozzáférhető rendszerek esetében is. Továbbá bizonyos mérések következtetés útján kerültek becslésre. A tényleges értékek eltérhetnek. A dokumentum felhasználóinak ellenőrizni kell az adatok alkalmazhatóságát az adott környezetben.

A nem IBM termékekre vonatkozó információkat az IBM a termékek szállítóitól, az általuk közzétett bejelentésekből, illetve egyéb nyilvánosan elérhető forrásokból szerezte be. Az IBM nem tesztelte ezeket a termékeket, így a nem IBM termékek esetében nem tudja megerősíteni a teljesítményre és kompatibilitásra vonatkozó, valamint az egyéb állítások pontosságát. A nem IBM termékekkel kapcsolatos kérdéseivel forduljon az adott termék szállítóihoz.

Az IBM jövőbeli tevékenységére vagy szándékaira vonatkozó állításokat az IBM mindennemű értesítés nélkül módosíthatja, azok csak célokat jelentenek.

Az információk között példaként napi üzleti tevékenységekhez kapcsolódó jelentések és adatok lehetnek. A valóságot a lehető legjobban megközelítő illusztráláshoz a példákban egyének, vállalatok, márkák és termékek nevei szerepelnek. Minden ilyen név a képzelet szüleménye, és valódi üzleti vállalkozások neveivel és címeivel való bármilyen hasonlóságuk teljes egészében a véletlen műve.

Szerzői jogi licenc:

A kiadvány forrásnyelvi alkalmazásokat tartalmaz, amelyek a programozási technikák bemutatására szolgálnak a különböző működési környezetekben. A példaprogramokat tetszőleges formában, az IBM-nek való díjfizetés nélkül másolhatja, módosíthatja és terjesztheti fejlesztési, használati, marketing célból, illetve olyan alkalmazási programok terjesztése céljából, amelyek megfelelnek azon operációs rendszer alkalmazásprogram illesztőjének, ahol a példaprogramot írta. Ezek a példák nem kerültek minden körülmények között tesztelésre. Az IBM így nem tudja garantálni a megbízhatóságukat, szervizelhetőségüket, de még a programok funkcióit sem.

Jelen példaprogramok minden másolatának, leszármazottjának vagy kódrészletének tartalmaznia kell a következő szerzői jogi megjegyzést:

© (cégnév) (évszám). A kód bizonyos részei az IBM Corp. példaprogramjaiból származnak. © Copyright IBM Corp. (évszám vagy évszámok). Minden jog fenntartva.

Ha az információkat elektronikus formában tekinti meg, akkor elképzelhető, hogy a fotók és a színes ábrák nem jelennek meg.

## **Védjegyek**

A következő kifejezések az International Business Machines Corporation védjegyei az Egyesült Államokban és/vagy más országokban:

Domino i5/OS IBM

<span id="page-26-0"></span>System i System i5 WebSphere

Az Adobe, az Adobe logó, a PostScript és a PostScript logó az Adobe Systems Incorporated védjegyei vagy bejegyzett | védjegyei az Egyesült Államokban és/vagy más országokban. |

A Java, valamint minden Java alapú kifejezés a Sun Microsystems, Inc. védjegye az Egyesült Államokban és/vagy más országokban.

Más cégek, termékek és szolgáltatások nevei mások védjegyei vagy szolgáltatás védjegyei lehetnek.

## **Feltételek és kikötések**

A kiadványok használata az alábbi feltételek és kikötések alapján lehetséges.

**Személyes használat:** A kiadványok másolhatók személyes, nem kereskedelmi célú felhasználásra, feltéve, hogy valamennyi tulajdonosi feljegyzés megmarad. Az IBM kifejezett engedélye nélkül nem szabad a kiadványokat vagy azok részeit terjeszteni, megjeleníteni, illetve belőlük származó munkát készíteni.

**Kereskedelmi használat:** A kiadványok másolhatók, terjeszthetők és megjeleníthetők, de kizárólag a vállalaton belül, és csak az összes tulajdonosi feljegyzés megtartásával. Az IBM kifejezett hozzájárulása nélkül nem készíthetők olyan munkák, amelyek a kiadványokból származnak, továbbá nem másolhatók, nem terjeszthetők és nem jeleníthetők meg, még részben sem, a vállalaton kívül.

A jelen engedélyben foglalt, kifejezetten megadott hozzájáruláson túlmenően a kiadványokra, illetve a bennük található információkra, adatokra, szoftverekre vagy egyéb szellemi tulajdonra semmilyen más kifejezett vagy vélelmezett engedély nem vonatkozik.

Az IBM fenntartja magának a jogot, hogy jelen engedélyeket saját belátása szerint bármikor visszavonja, ha úgy ítéli meg, hogy a kiadványokat az IBM érdekeit sértő módon használják fel, vagy a fenti útmutatásokat nem megfelelően követik.

Jelen információk kizárólag valamennyi vonatkozó törvény és előírás betartásával tölthetők le, exportálhatók és reexportálhatók, beleértve az Egyesült Államok exportra vonatkozó törvényeit és előírásait is.

AZ IBM A KIADVÁNYOK TARTALMÁRA VONATKOZÓAN SEMMIFÉLE GARANCIÁT NEM NYÚJT. A KIADVÁNYOK ″ÖNMAGUKBAN″, BÁRMIFÉLE KIFEJEZETT VAGY VÉLELMEZETT GARANCIA VÁLLALÁSA NÉLKÜL KERÜLNEK KÖZREADÁSRA, IDEÉRTVE, DE NEM KIZÁRÓLAG A KERESKEDELMI ÉRTÉKESÍTHETŐSÉGRE, A SZABÁLYOSSÁGRA ÉS AZ ADOTT CÉLRA VALÓ ALKALMASSÁGRA VONATKOZÓ VÉLELMEZETT GARANCIÁKAT IS.

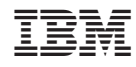

Nyomtatva Dániában